# 11.17

### On this page

- · Choosing the Flexnet server manager
- Prerequisites
- Installation procedure
- Other useful commands
- Troubleshooting
  - JRE libraries are missing or not compatible
  - No such file or directory running Imadmin
  - o libssl.so.1.0.0 library required running Imadmin
  - o Imadmin won't start
  - o 'Can't make directory' error running Imgrd
  - You have no permission to install Imadmin in that directory

#### Related resources

• License Administration Guide. FlexNet Publisher 2020 R2 (11.17.0)

## Choosing the Flexnet server manager

There are three types of the FlexNet server managers.

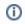

• Imadmin - a web-based license server manager with GUI (recommended).

We recommend using imadmin.

• Imtools - the old Windows based server manager (replaced by Imadmin)

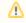

- . Imadmin installer comes only in 32 bit architecture (regardless of the version)
- 11.17 version license tools are not available in 64 bit binaries only 32 bit tools are available (additional 32bit libraries need to be Prerequisites installed in the 64bit multi-arch system to execute them)
  - You have the license owner account credentials.
  - If your operating system is Windows:

Use Imadmin on Windows platforms, the Microsoft Visual C++ 2013 Redistributable Package must be

installed of early and the installer process.

- Windows 10
- Windows Server 2008, including SP1, SP2, and R2
- Windows 8
- Windows 8.1
- Windows 7, including SP1
- Windows Server 2012 R2
- Windows Server 2012

For 32bit systems it is recommended to use 32 bit Imadmin or 32 bit Imgrd, with 32 bit cameo daemon vendor file.

For 64bit systems it is recommended to use 32 bit *Imadmin* (additional 32bit libraries need to be installed in the 64bit multi-arch system to execute them).

- If your operating system is Linux:
  - $^{\circ}$  You have to have *glibc* libraries installed corresponding to your operating system architecture.
  - You have to create a non-root system user with root privileges and install/run the server tools using it:

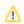

- o If your operating system is 32 bit Linux:
  - It is recommended to use 32 bit *Imadmin* installer, or 32 bit *Imgrd*
  - You have to install the Linux Standard Base (LSB) library.

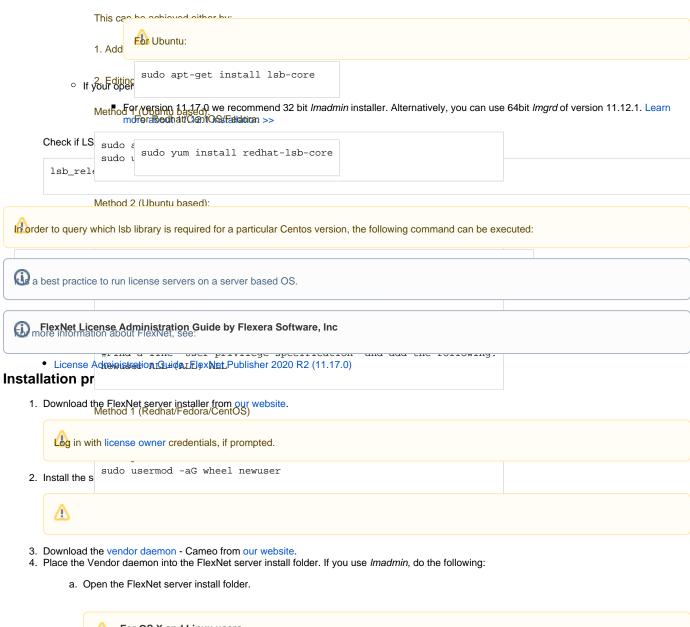

For OS X and Linux users to don't have permission to open the FlexNet server data folder, execute the following command from the root:

b. In the install folder, create the *licenses\cameo* folder

 $\label{eq:chmod_g+x_fnplicenseServerManager/chmod} $$ -R g+w ./* $$ 

• On Linux

chmod g+x FNPLicenseServerManager/

We highly settle Wenterford from the Field of the file of the file

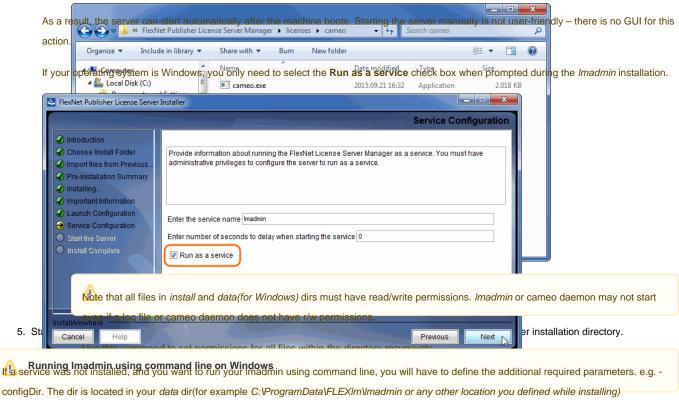

License Administration Guide. FlexNet Publisher 2020 R2 (11.17.0)
 If you come across any issues while installing/running the software, please refer to the Troubleshooting section.

## Other useful commands

• Find out the shared object dependencies in Linux. The result can show what files are missing libraries to run that file.

ldd <file\_name>

■ File information in Linux

file <file name>

■ Launching *Imgrd* manually via command line. *Imgrd*, cameo and license file must be in the same directory:

```
lmgrd -c <license_file_name> -l <logfile_name>
```

license\_file\_name - the path to the license file. Can use only the license file name if all files are in the same directory.

logfile\_name - the path to the log file. Can use only the license file name if all files are in the same directory. Make sure the files have read/write privileges.

Checking server status:

```
lmutil lmstat -a -c <server_port>@<server_host_or_ip_address>
```

server\_port - the port the server is operating on (Not the cameo daemon port)

server\_host\_or\_ip\_address - the host/address the server is hosted on

Dr to using the command, the download of Imutil from our website is required. Navigate to the file via the command line and then execute the

command above.

## **Troubleshooting**

## JRE libraries are missing or not compatible

Error message while installing 32bit Imadmin on 64bit multi-arch Linux system.

The error message is misleading, the solution to fix it, is to install the 32bit libraries.

### In Redhat/CentOS/Fedora:

```
sudo yum install redhat-lsb-core.i686
```

#### In recent Ubuntu use:

```
sudo apt-get install libc6-i386
apt-get update
sudo apt-get install lsb-core
```

### In older Ubuntu use:

```
sudo dpkg --add-architecture i386
apt-get update
sudo apt-get install libc6:i386 libncurses5:i386 libstdc++6:i386
sudo apt-get install lsb-core
```

## No such file or directory running Imadmin

That may mean that you are missing the correct Linux Standard Base (LSB) library.

Also, it may mean that you are using a 64bit executable in a 32bit system and vice versa.

Install the Linux Standard Base (LSB) libraries to fix it.

## libssl.so.1.0.0 library required running Imadmin

Imadmin 11.17.0 comes with libssl.so.\* in its installation directory. You need to add these libraries in *Imadmin* directory to the LD\_LIBRARY\_PATH.

e.g. if your Imadmin installation is at /opt/FNPLicenseServerManager then adding it to the path would look like this:

```
export LD_LIBRARY_PATH=$LD_LIBRARY_PATH:/opt/FNPLicenseServerManager
```

### Imadmin won't start

If you install Imadmin on a Linux-based system when logged on as root, you may encounter various issues. For example:

- When you try to launch the Web server (http://localhost:port) on the license server, you encounter an "Unable to connect" error.
- When you attempt to run the license server, you may encounter the following errors:

```
10:43:19 (cameo) Vendor daemon can't talk to lmgrd (Cannot read data from license server system. (-16,287))
10:43:20 (cameo) EXITING DUE TO SIGNAL 37 Exit reason 5
```

```
[08:08:08 2018] [warn] pid file /opt/FNPLicenseServerManager/logs/lmadmin.pid overwritten -- Unclean shutdown of previous Apache run?
[08:08:08 2018] [alert] getpwuid: couldn't determine user name from uid 4294967295, you probably need to modify the User directive
```

- A process listing for Imadmin ('ps aux | grep Imadmin') returns no results.
- A process listing for cameo ('ps aux|grep cameo') returns results if run right after Imadmin is started but then fails after a few seconds. If you view
  the cameo.log file in the logs directory (the default location is /opt/FNPLicenseServerManager/logs), you see that the process failed with the
  following error messages:

```
07:55:17 (cameo) Report log started (cameo/report.log).
07:55:27 (cameo) Vendor daemon can't talk to lmgrd (Cannot read data from license server system. (-16,287))
07:55:27 (cameo) EXITING DUE TO SIGNAL 37 Exit reason 5
```

Therefore, when you are installing *Imadmin* on a Linux-based system, it is recommended that you avoid installing as root. If you have already installed *Imadmin* when logged on as root and you do not want to reinstall *Imadmin*, change the ownership of all of the files in the installed folder from root to another user

## 'Can't make directory' error running Imgrd

Can't make directory /usr/tmp/.flexlm, errno: 2(No such file or directory).

This means that directory /usr/tmp used by Imgrd is missing on your system(usually on Ubuntu systems). This error does not impact license checkout.

The solution to fix it is to create a symbolic link /usr/tmp pointing to /tmp:

```
ln -s /tmp /usr/tmp
```

## You have no permission to install Imadmin in that directory

Make sure the Imadmin installer has read/write access.

```
chmod 755 lmadmin
```

or

```
chmod -R 755 folder_containing_lmadmin
```

to give read/write privileges to all files within a folder.

Then run Imadmin using sudo:

```
sudo ./<lmadmin_installer>
```

If you run into any further problems with installation, please try:

- checking the FAQ section for the known problems
- checking the No Magic Community forum
- contacting customer support at support@nomagic.com